## **Belgeleri nasıl favorilerinize eklersiniz 1/2**

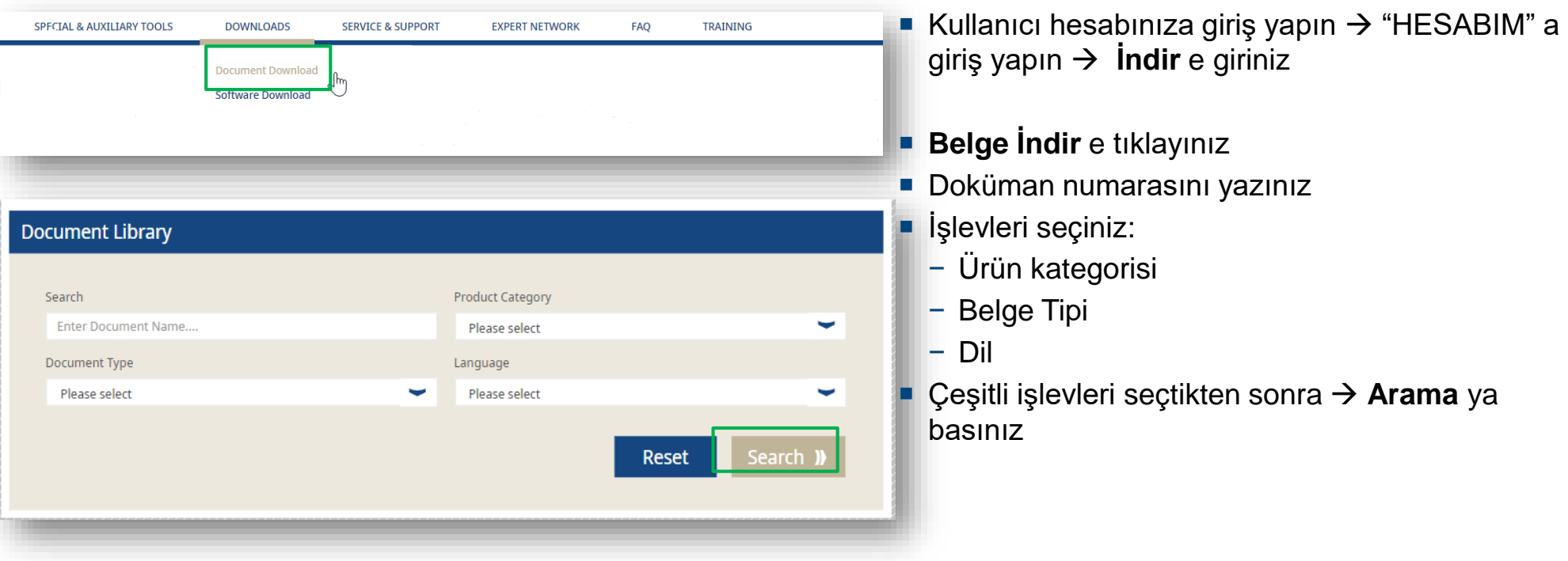

## **Belgeleri nasıl favorilerinize eklersiniz 2/2**

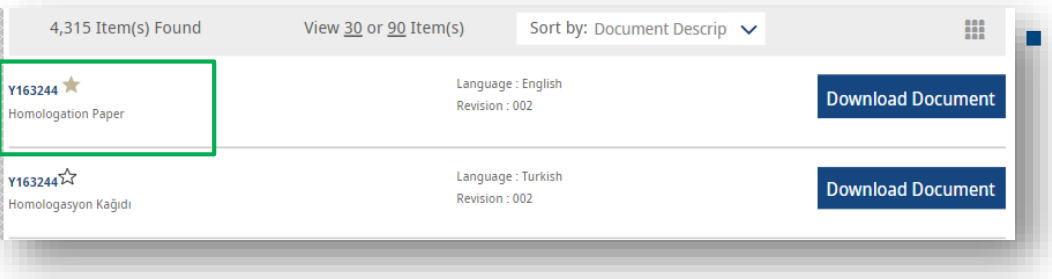

Favori yapmak istediğiniz doküman belgesine gidin  $\rightarrow$ ve yıldız düğmesine tıklayın

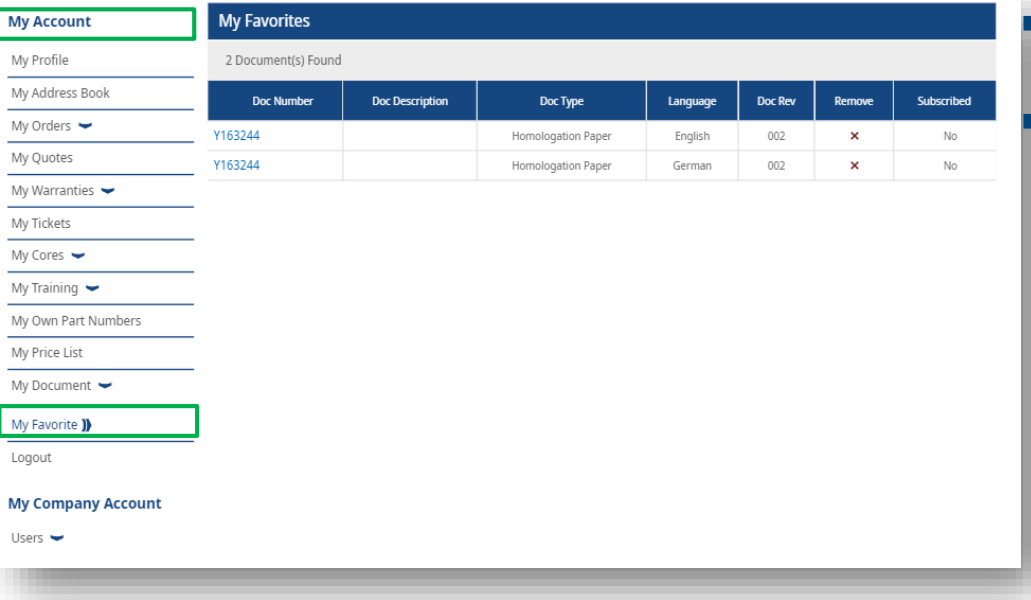

## **Kullanıcı hesabıma git → solda Hesabım** → **Dokümanlarım Favorilerim**

Sağ tarafta işaretli favorilerinizi görebilirsiniz

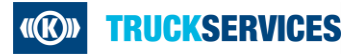